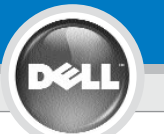

## **Dell™ 3400MP Projector Setup Guide**

### $\blacksquare$  ΠΡΟΣΟΧΗ:

#### **UWAGA:**

#### **UPOZORNĚNÍ:**

Ακολουθήστε όλες τις οδηγίες ασφαλείας που βρίσκονται στις Οδηγίες Προϊόντος πριν χρησιμοποιήσετε τον προτζέκτορα.

Przed uzyciem projektora nalezy zastosowaæ siê do wszystkich wskazówek dotyczących bezpieczeñstwa zawartych w Instrukcji obsługi.

Dodržte všechny bezpeènostní pokyny uvedené ve vašem Návodu k použití pøedtím, než zaènete používat projektor.

#### **FORSIKTIG:**

siga todas as instruções de segurança no manual de instruções do produto antes de usar o projector.

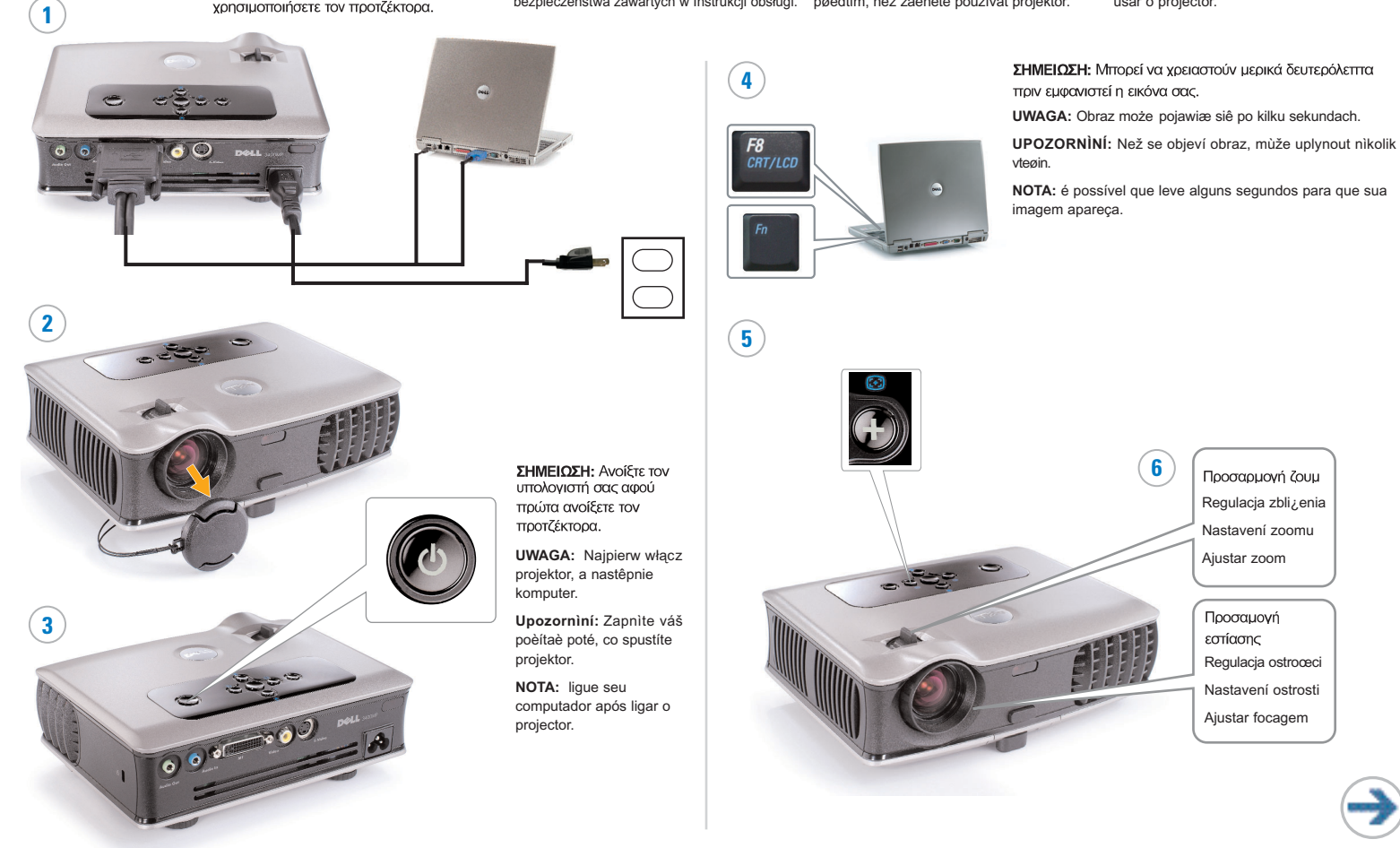

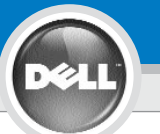

**7**

# **Dell ™ 3400MP Projector Setup Guide**

ΣΗΜΕΙΩΣΗ: Για να χρησιμοποιήσετε τις επιλονές Σελίδα Κάτω και Σελίδα Πάνω στο τηλεγειριστήριο, πρέπει να είναι συνδεδεμένο το καλώδιο USB (όπως φαίνεται στο  $\beta$ ńu $\alpha$  1).

**UWAGA:** Kabel USB musi byæ podłączony (jak przedstawiono w punkcie 1), by można było korzystaæ z przycisków strona w dół i strona w górê Wiêcej informacji znaleŸæ można w Instrukcji obsługi.

**Upozornìní:** kabel USB (jak je ukázáno v kroku 1) musí být napojen, aby funkce Stránka dolù a Stránka nahoru byly aktivní na dálkovém ovládání.

**NOTA:** o cabo USB (conforme mostrado no passo 1) deve ser conectado para usar Página seguinte e Página anterior no controlo remoto.

Οι πληροφορίες που περιέγονται σε αυτό το έγγραφο υπορούν να

#### αλλάξουν χωρίς προειδοποίηση.

© 2005 Dell Inc. Με την επιφύλαξη παντός δικαιώματος.

Απαγορεύεται αυστηρώς η αναπαραγωγή με οποιονδήποτε τρόπο, χωρίς την έγγραφη άδεια της Dell Inc.

Τα λονότυπα Dell και DELL αποτελούν ειπορικά σήματα της Dell Inc. Η λέξεις Microsoft και Windows αποτελούν κατατεθέντα εμπορικά σήματα της Microsoft Corporation.

Η Dell δεν διεκδικεί κανένα δικαίσμα ιδιοκτησίας μαρκόν και ονομάτων άλλων εταιρειών.

loúvioc 2005 Εκτυπωμένο στην Ταϊβάν

**Informacje zawarte w tym dokumencie nie mogą zostać samodzielnie zmienione.**  $© 2005$  Dell Inc. Wszystkie prawa zastrzeżone.

Kopiowanie czegokolwiek w jakikolwiek sposób bez pisemnej zgody

firmy Dell Inc. jest zabronione.

Dell i logo DELL są znakami handlowymi Dell Inc. Microsoft i Windows są zarejestrowanymi znakami handlowymi Microsoft Corporation.

Dell zrzeka się wszelkich praw rzeczowych do marek i nazw innych firm.

**Czerwiec 2005** Drukował w Tajwan

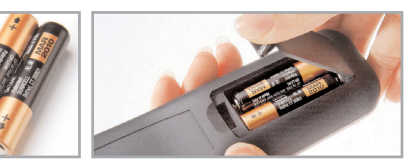

Για περισσότερες πληροφορίες σχετικά με τον προτχέκτορά σας, δείτε το Ενχειρίδιο Χρήσης.

Voor verdere informatie dient u uw gebruiksaanwijzing te lezen.

Více informací o vašem projektoru najdete v Pøíruèce uživatele.

Para obter mais informações sobre seu projector, consulte o manual do utilizador.

**Informace uvedené v tomto dokumentu se mohou bez ohlášení zmìnit.**

**© 2005 Dell Inc. Všechna práva vyhrazena.**

Jakákoli reprodukce obsahu bez písemného svolení Dell Inc. je pøísnì zakázána. Dell and DELL logo jsou ochranné známky spoleènosti Dell Inc.; Microsoft a Windows jsou registrované ochranné známky spoleènosti Microsoft Corporation. Spoleènost Dell se vzdává jakýchkoli vlastnických nárokù na známky a jména jiných spoleèností.

**Èerven 2005** Forma do Taiwan

**As informações nesse documento estão sujeitas a alterações sem aviso prévio.**

**© 2005 Dell Inc. Todos os direitos reservados.**

A reprodução de qualquer forma sem permissão escrita da Dell Inc. é estrictamente proibida.

A marca Dell e DELL são marcas registadas da Dell Inc.; Microsoft e Windows são marcas registadas da Microsoft Corporation.

A Dell não tem qualquer interesse nas marcas e nomes de outros proprietários.

**Junho dei 2005** Impresso em Taiwan

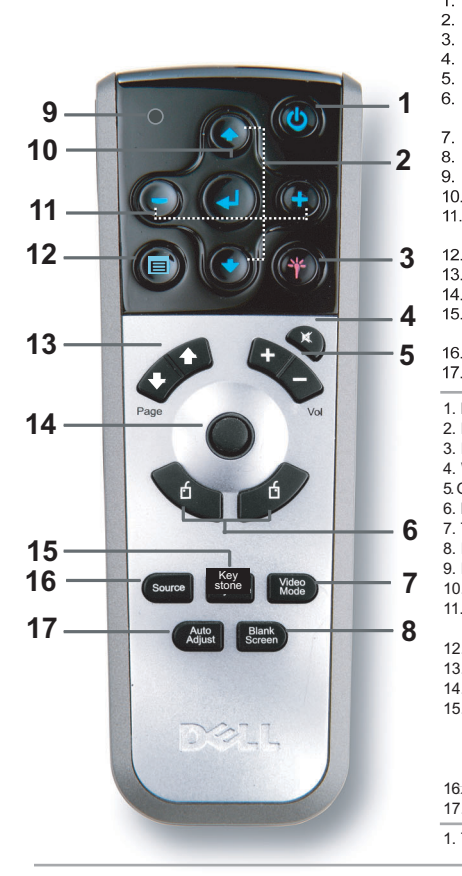

1. Kouμπί τροφοδοσίας 2. Tlaèítko nahoru/dolù 2. Κουμπί Επάνω/Κάτω 3. Laser 3. Λέιζερ 4. Vypnutí zvuku 4. Αποκοπή Ήχου 5. Hlasitost +/- 5. Evraon +/-6. Pravé/levé tlaèítko myši 6. Δεξί/Αριστερό Κουμπί 7. Režim video Παντικιού 8. Prázdná obrazovka 7. Κατάσταση Εικόνας 9. Kontrolka LED 8. Κενή οθόνη 10. Tlaèítko Enter 9. Φωτάκι LED 11. Tlaèítko pro úpravy 10. Κουμπί Εισαγωγής nastavení 11. Κουμπί αλλανής 11. obrazovkového menu αυθμίσεων της OSD 12 Menu 12. Mενού 13. Pøedchozí/další strana 13. Σελίδα Επάνω/ κάτω 14 Smirovì 14. Κουμπί κατεύθυνσης 11. orientovaná tlaèítka 15. Αυτόματη ρύθμιση 15. Automatická úprava τραπεζίου lichobìžníkového 16. Tinyń zkreslení 17. Αυτόματη ρύθμιση 16. Zdroj 17. Automatická úprava 1. Przycisk Power (Zasilanie) 2. Przycisk w górê/w dół 1. Botão de alimentação 3. Laser 2. Botão para cima/baixo 4. Wyciszenie 3. Laser 5.Głośność +/- 4. Sem áudio 6. Prawy/lewy przycisk myszy 5. Volume +/- 7. Tryb wideo 6. Botão direito do 8. Pusty ekran rato/tecla esquerda 9. Lampka LED 7. Modo de vídeo 10. Przycisk Enter 8. Ecrã em branco 11. Przycisk regulacji ustawieñ 9. LED menu ekranowego OSD 10. Botão Enter 11. Botão para ajuste da 12. Menu 13. Poprzednia/nastêpna strona definição do OSD 14. Przycisk kierunkowy 12. Menu 15. Automatyczna 13. Página para korekcja cima/haixo 14. Botão direccional zniekształcenia 15. Correcção automática trapezowego da distorção trapezoidal 16. ródło sygnał u 17. Automatyczna regulacja 16. Fonte 17. Ajuste automático 1. Tlaèítko vypínaè (Power)

0Y9666A00

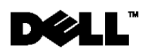